# MAP 1500: Synchronous Data Link Control (SDLC) Communications Adapter

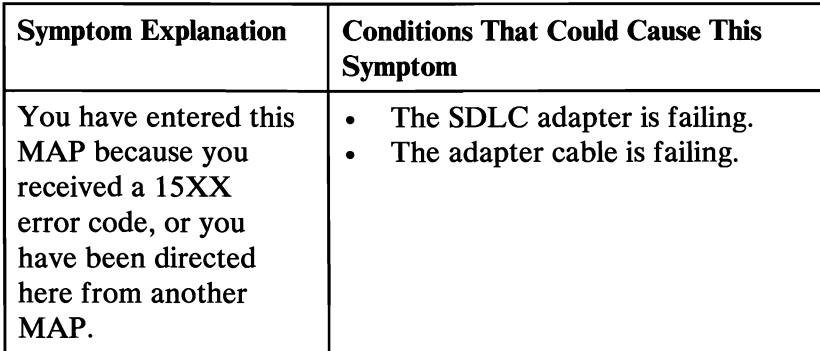

## 001

- Power off the system.
- Insert the Advanced Diagnostics diskette into drive A.
- Power on the system.
- Run the SDLC Communications Adapter tests. Use the (RUN TESTS ONE TIME) option.
- Follow the instructions on the screen. Do not power off the system during this test.

Note: Use wrap plug (IBM Part 8529280) when instructed to install the wrap plug.

## DID YOU RECEIVE AN ERROR MESSAGE?

Yes No

#### I 002

You have successfully completed the Advanced Diagnostic tests. If you suspect an intermittent problem, start an error log. If you need instructions, refer to the Reference manual.

# ~ <sup>003</sup>

Replace the FRU indicated on the display.

# **Notes:**